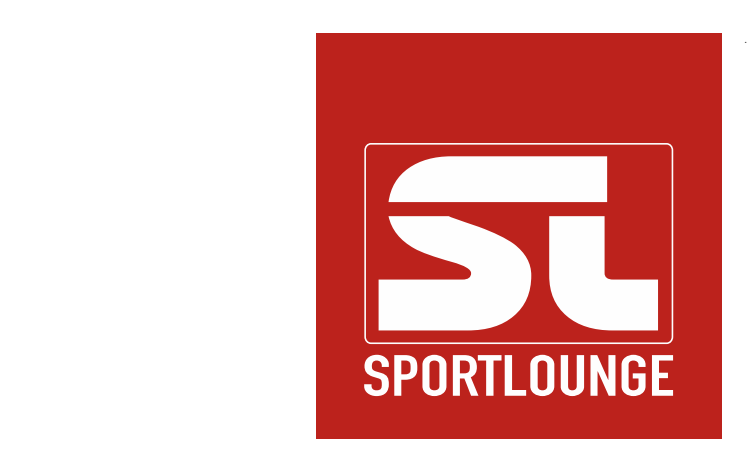

# Nutzungsrichtlinien Videoaustausch

 Sportlounge GmbH Knochenhauerstr. 11 D-28195 Bremen

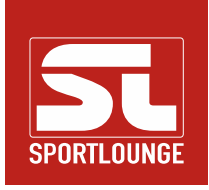

# 1. Kamera und Stativ

Die Kamera sollte mindestens in HD-Qualität (1280x720) aufzeichnen können. Das Format sollte 16:9 (nicht 4:3) sein, da das "breitere Bild" besser für die Sportaufnahmen im Analysebereich geeignet ist.

Es ist wichtig, dass ein Stativ verwendet wird, da die Kamera ansonsten zu sehr wackelt.

Tipp: Insofern die Kamera nicht zu weit vom Spielfeld entfernt steht, können auch aktuell Smartphones zur Aufnahme verwendet werden. Diese haben meistens eine sehr gute Kamera. Man sollte jedoch auch hier ein Stativ verwenden. Passende Adapter um das Smartphone am Stativ zu befestigen findet man bspw. bei Amazon.de.

## 2. Position der Kamera

Die Kamera sollte möglichst auf Höhe der Mittellinie aufgestellt werden. Sie darf nicht zu nah am Spielfeld stehen, da sonst die Spielfeldseite bei der Kamera schlecht einzusehen ist.

Es ist wichtig, dass während des Spiels keine Zuschauer oder Gegenstände (bspw. ein Netz) die Kamera blockieren.

#### 3. Aufzeichnung, Schwenken der Kamera und Zoom

Die Aufzeichnung sollte kurz vor Anpfiff des Spiels beginnen und darf nur in der Halbzeitpause gestoppt werden. Unterbrechungen wie Wischpausen, Team Timeouts, Verletzungsunterbrechungen, etc. müssen mit aufgenommen werden damit die Videoaufnahme mit dem dem Elektronischen Spielbericht / den Scoutingdaten verknüpft werden kann.

Wenn eine Mannschaft im Angriff ist, sollten möglichst alle Spieler auf dem Bild zu sehen sein (bspw. von der Grundlinie bis ca. 12-13m). Wenn der Angriff beendet ist, verfolgt die Kamera den Ball auf die andere Seite und nimmt dort eine entsprechende Ausrichtung ein.

Es sollte nicht gezoomt werden. Es sollte so wenig wie möglich von Zuschauer, Werbebanden etc. zu sehen sein, der Fokus liegt auf dem Spielgeschehen.

#### 4. Ton

Es ist wichtig, dass die Aufnahme mit Ton erfolgt und bspw. Pfiffe des Schiedsrichters zu hören.

Der Kameramann und Personen, die in seiner direkten Nähe stehen, sollten sich mit Kommentaren zurückhalten, da diese mit hoher Wahrscheinlichkeit auf vom Mikrofon der Kamera aufgenommen werden.

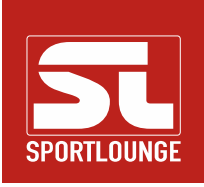

# 5. Umwandeln und Übertragen des Videos

Sportlounge stellt allen Teams eine Lizenz des Xilisoft Video Converters zur Verfügung. Die speziell für Sportlounge angepasste Version kann unter www.sportlounge.com -> Login -> Upload Videos -> Video Konverter heruntergeladen werden. Dort findet man auch eine Anleitung zur Bedienung der Software.

Dieses Programm kann mehrere Dateien in eine zusammenfassen und bringt zusätzlich die Dateien in ein komprimiertes Format. Sollten Sie ein anderes Programm zum Umwandeln der Aufnahme verwenden wollen, finden Sie die Vorgaben zu den Videos unter www.sportlounge.com -> Login -> Upload Videos -> Hilfe.

Sportlounge bietet zwei Möglichkeiten zum Videoupload. Diese werden unter www.sportlounge.com -> Login -> Upload Videos -> Hilfe beschrieben.

## 6. Verantwortungen und zeitliche Vorgaben

Der Heimverein ist für

- die Hardware (Kamera, Stativ; Punkt 1),
- die korrekte vollständige Aufnahme (Punkt 2-4),
- das Umwandeln / Hochladen zu Sportlounge.com (Punkt 5)
- verantwortlich.

Das Video muss innerhalb von 48 Stunden nach Spielende auf www.sportlounge.com eingestellt sein.

## 7. Support und Vorgehen bei Problemen

Bei technischen Problemen mit dem Einstellen der Videos auf sportlounge.com steht Sportlounge telefonisch (0421 9883606) und per E-Mail (support@sportlounge.com) zur Verfügung.

Sollte es Probleme bei der Aufnahme geben oder aus anderen Gründen die Frist von 48 Stunden nach Spielende nicht eingehalten werden können, muss sich der Heimverein beim Staffelleiter / Verband melden.

## 8. Fair Play

Sollten Teams ihr Videomaterial nicht innerhalb der vorgegebenen Frist hochladen, behält sich Sportlounge vor den Zugang zu limitieren oder ggfs. zu sperren.

Hierzu kann Sportlounge auch die "Fair Play-Regel" für die gesamte Liga aktivieren. Diese sperrt den Zugriff auf Videos der vorherigen und nächsten 7 Tage ab Beginn des Heimspiels. Die Sperre wird automatisch aufgehoben sobald das Video eingestellt wurde.